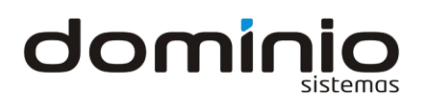

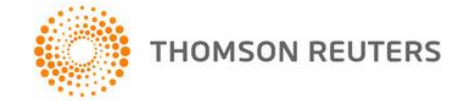

## **Como votar em uma melhoria que solicitei para entrar no Ranking de Melhorias do sistema?**

As suas sugestões de melhorias são pré-validadas pela nossa equipe e posteriormente disponibilizadas em uma listagem para que todos realizem a votação.

Disponibilizamos o Ranking de Melhorias no Domínio Atendimento/ONVIO, com objetivo de interagir com nossos clientes, avaliando quais são as suas necessidades e quais as prioridades a serem implementadas em nossos sistemas. Sua opinião é muito importante para nós!

## **VOTANDO NAS MINHAS SUGESTÕES DE MELHORIAS**

- **1 -** Acesse o menu **SOLICITAÇÕES DE SUPORTE**;
- **2 -** Clique no submenu **RANKING DE MELHORIAS**;
- **3 -** No campo **SUGESTÕES** selecione a opção '**MINHAS**';
- **4 -** Clique no botão [**PESQUISAR**];
- **5 -** Serão listadas somente as melhorias que você solicitou junto a nossa empresa;

**6 -** Realize a votação naquelas que considerar como prioridade para ser desenvolvida, basta clicar  $em$ I

*Todos os usuários do Escritório que possuem acesso ao Domínio Atendimento podem registrar seu voto, mas cada usuário poderá votar apenas uma vez em cada melhoria.*

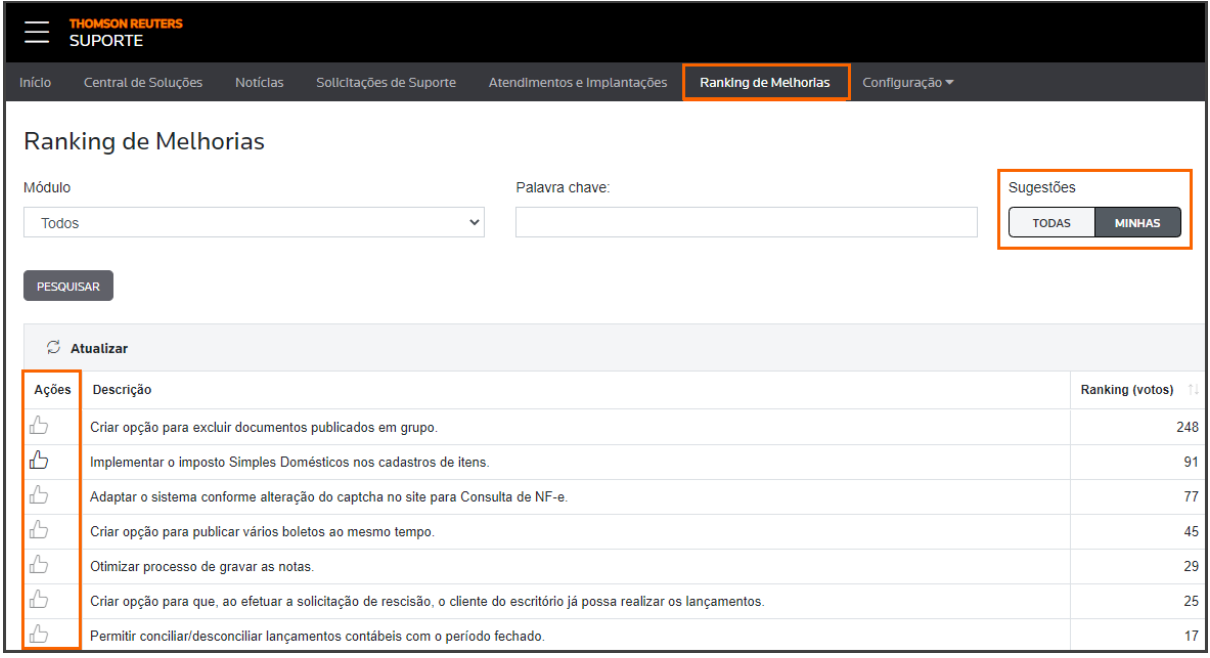

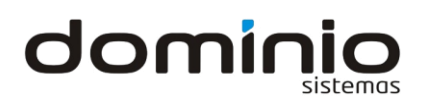

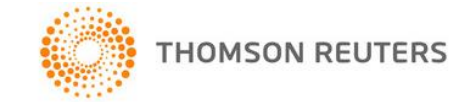

## **VOTANDO NAS DEMAIS SUGESTÕES DE MELHORIAS DE OUTROS CLIENTES**

- **1 -** No campo **MÓDULO**, você poderá selecionar o módulo que desejar;
- **2 -** No campo **PALAVRA CHAVE**, é possível realizar uma pesquisa pela palavra-chave informada;
- **3 -** No campo **SUGESTÕES** selecione a opção '**TODAS**';
- **4 -** Após, clique em [**PESQUISAR**];

**5 -** Localizando a sugestão de melhoria que você procura e realizando a votação, será computado no ranking das melhorias.

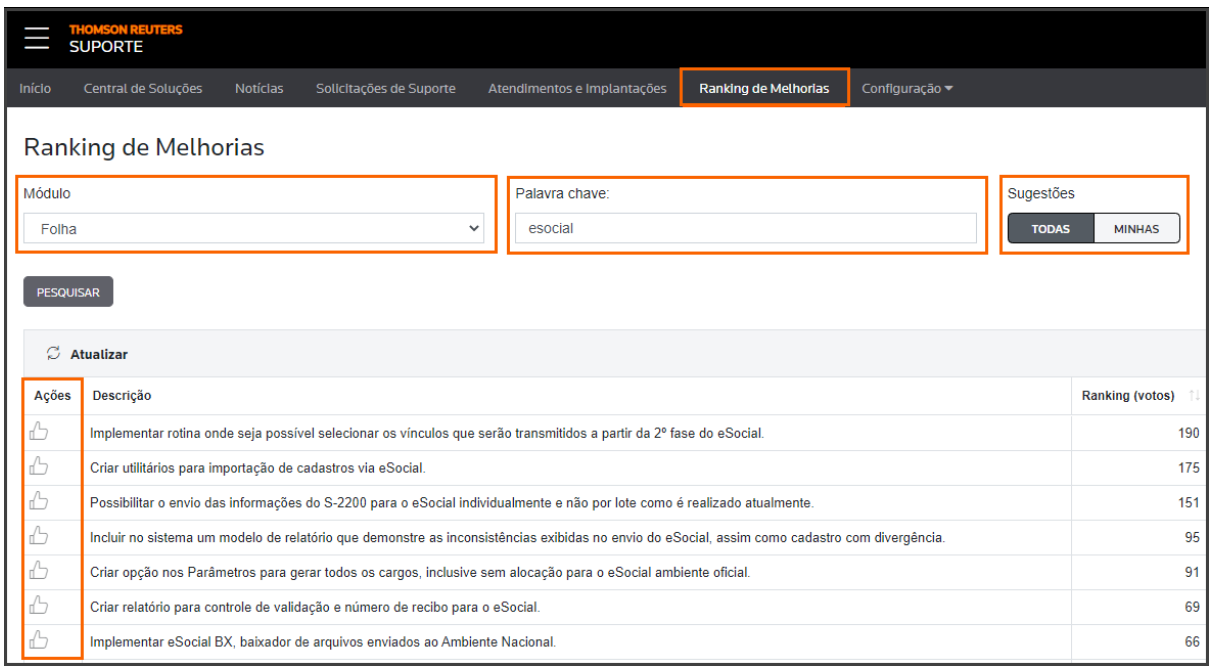

*Você poderá votar nas melhorias que outros clientes solicitaram, assim como outros clientes podem votar nas suas sugestões.*